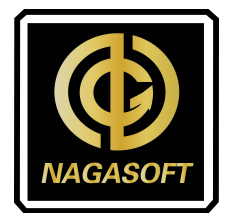

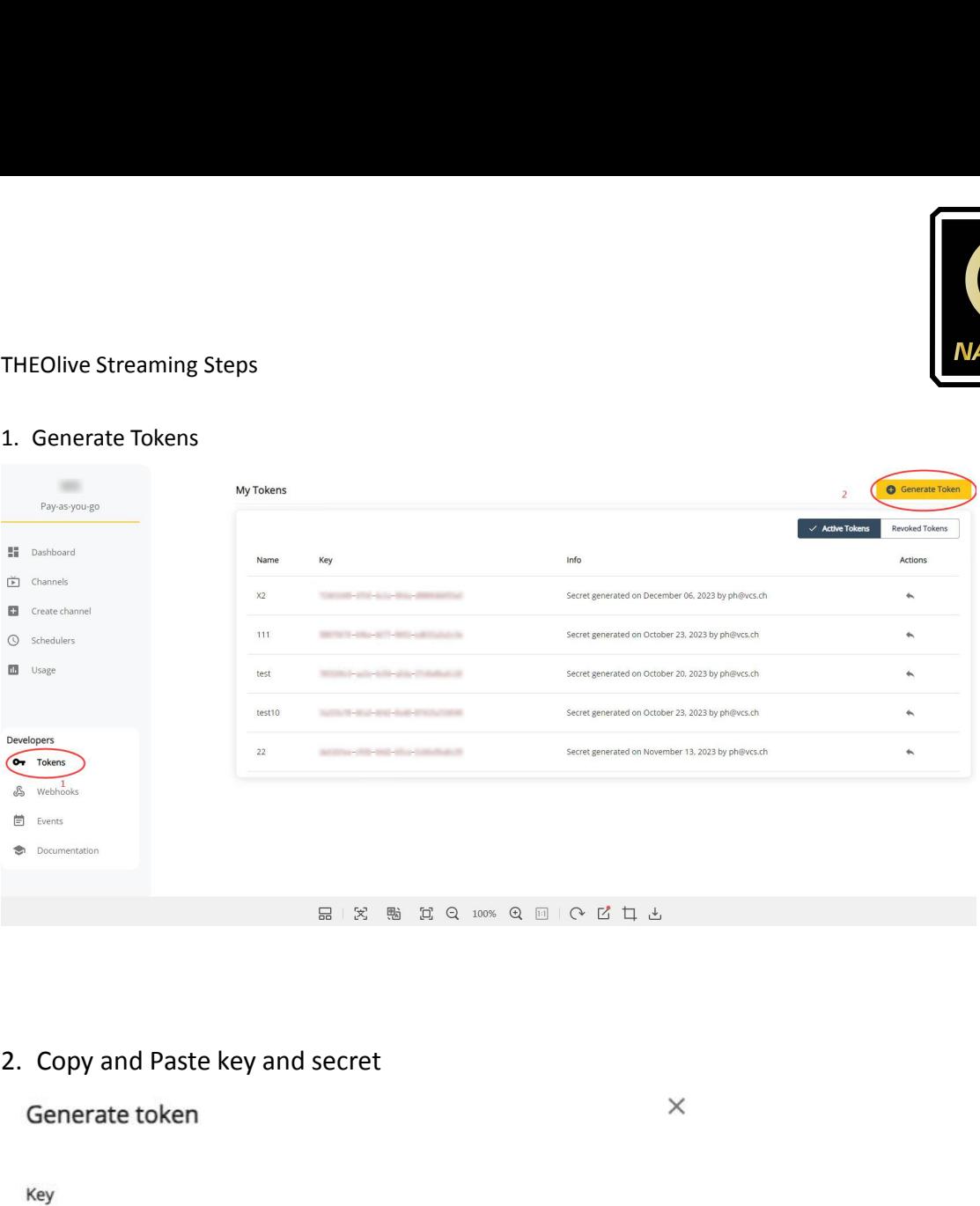

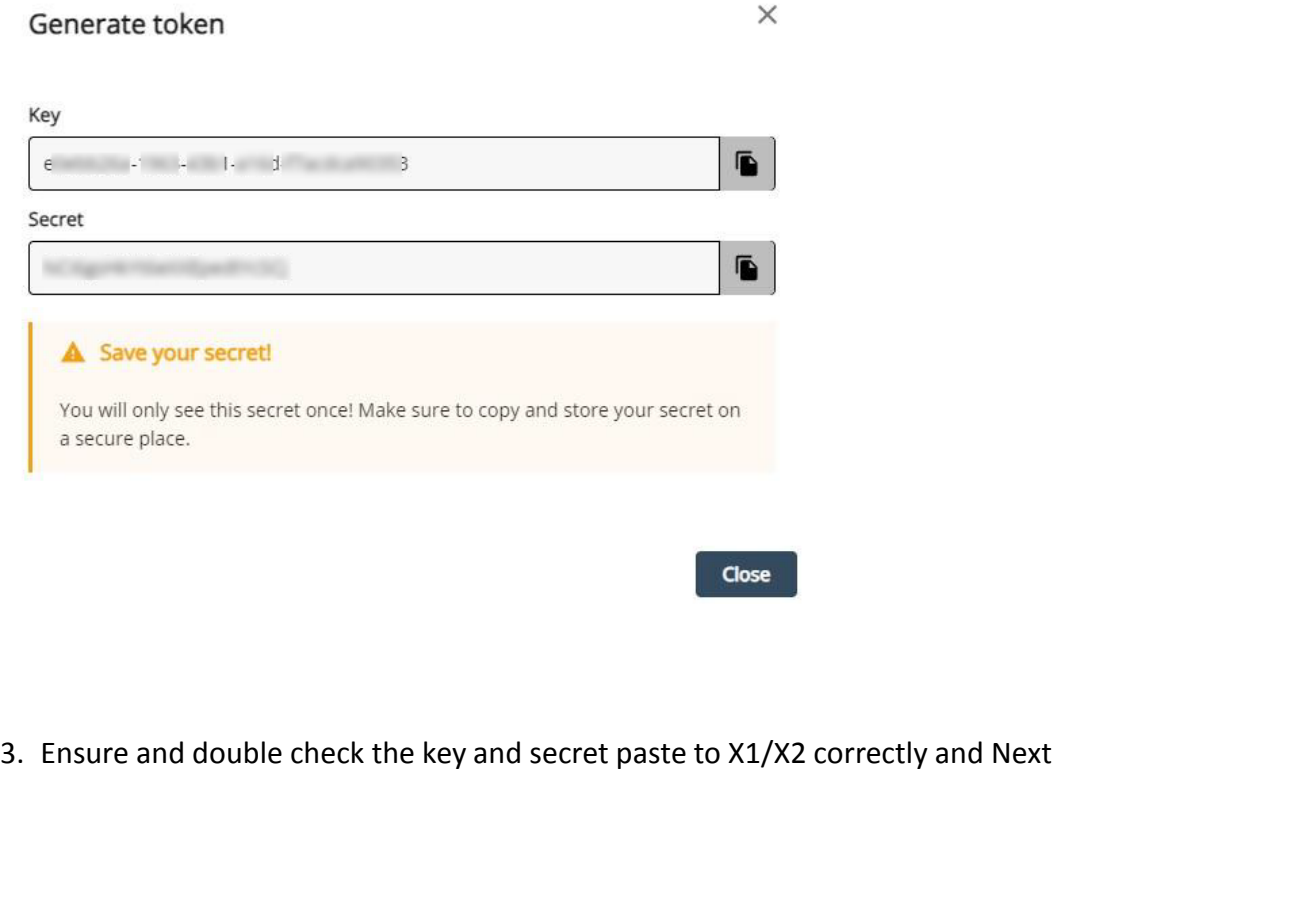

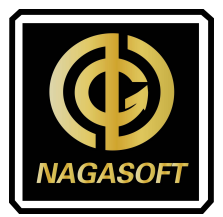

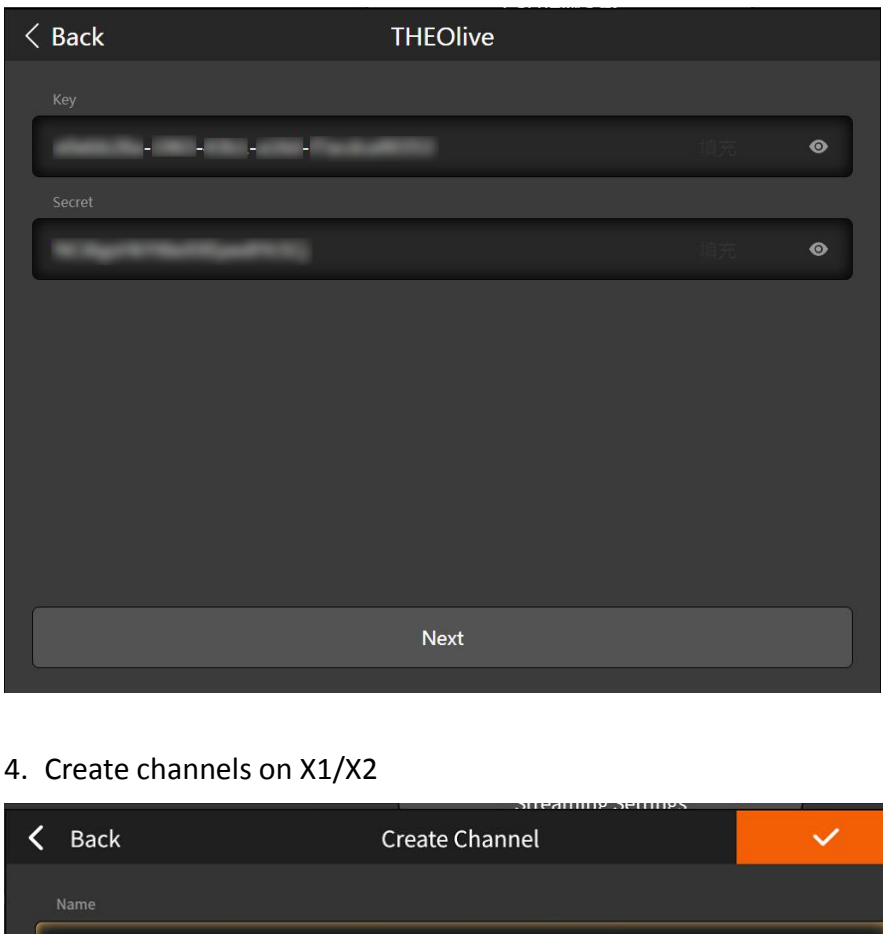

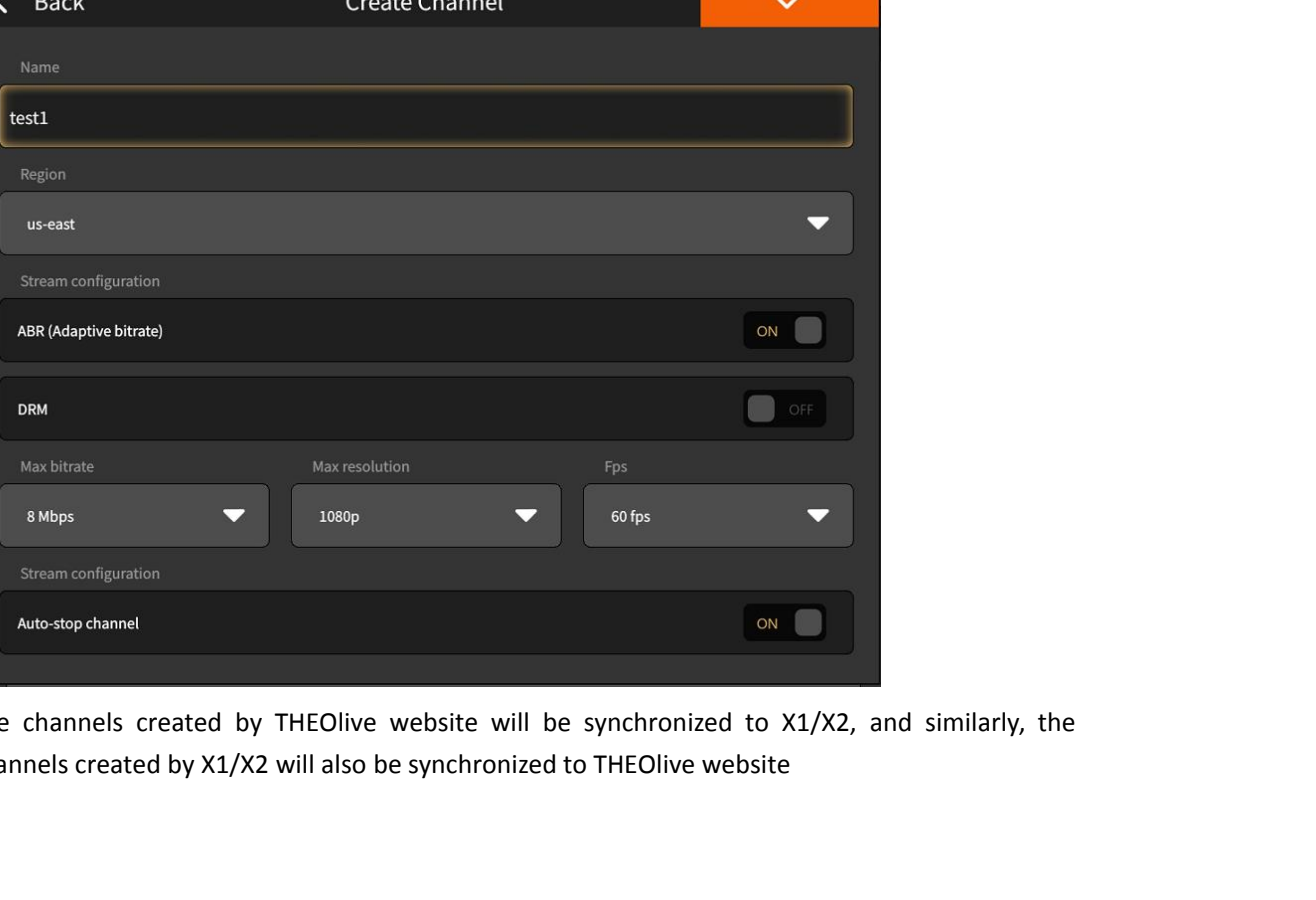

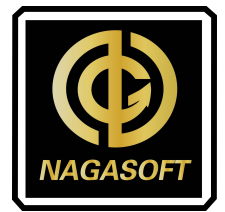

5. Check channel status and Enable channels

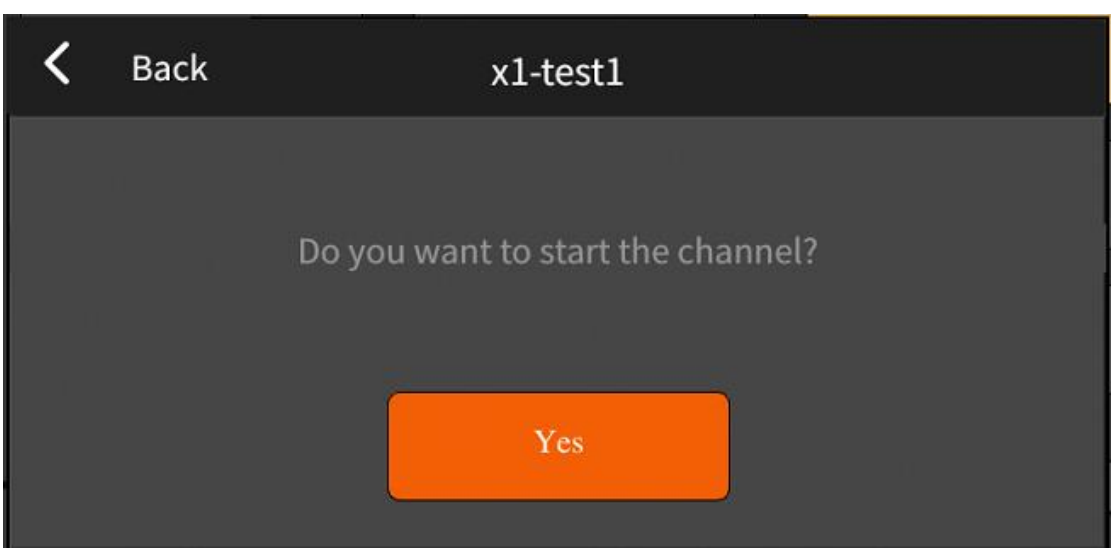

After channel created, it will ask you if you want to start the channel directly

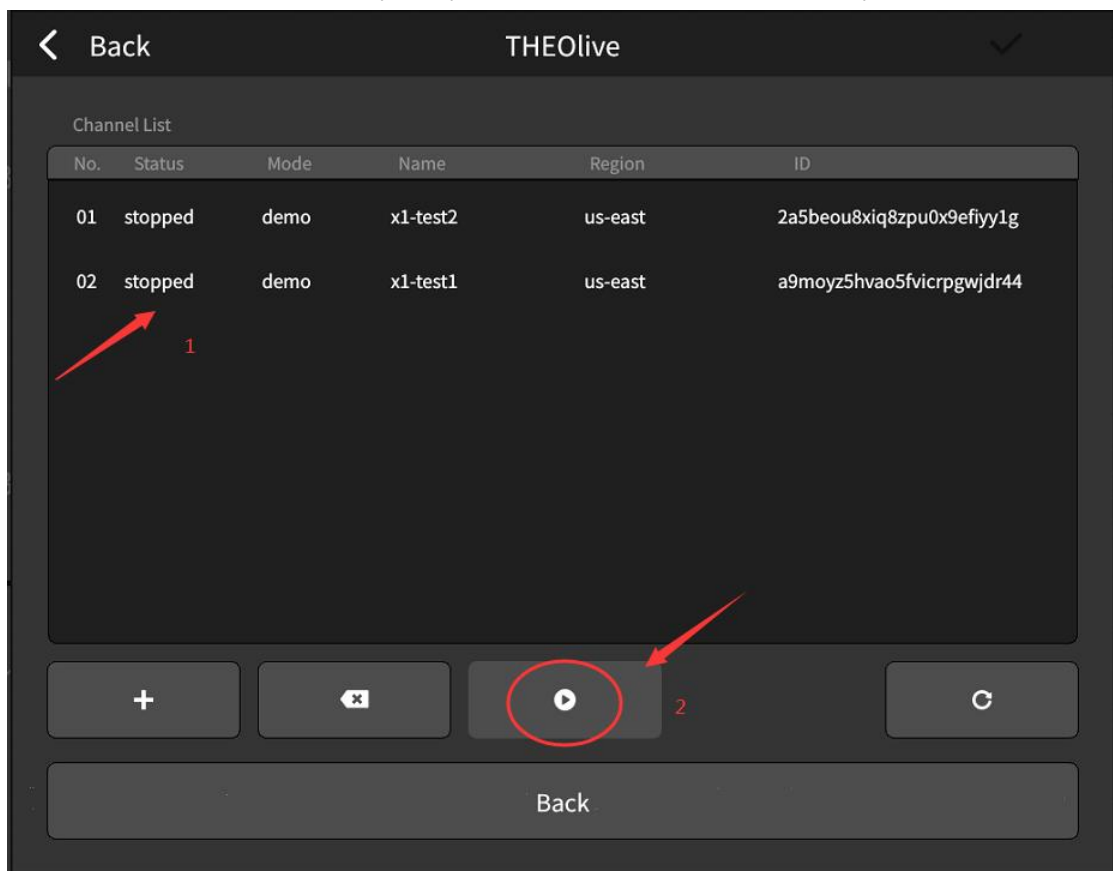

Or you can check the channel list and select the channel you would like to enable

6. After channel starting, enable THEOlive and start streaming in main screen

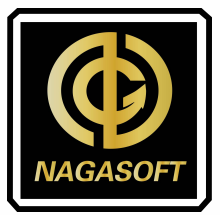

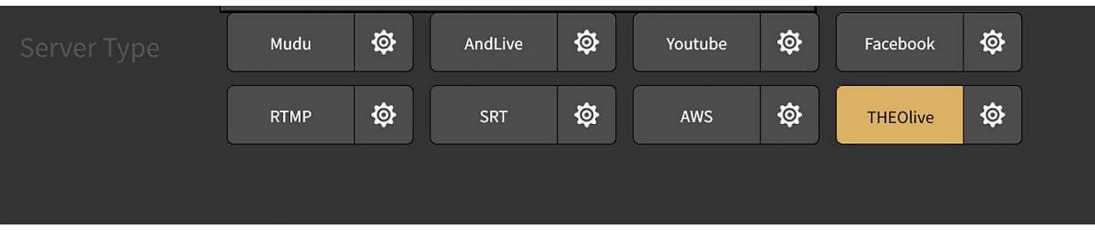